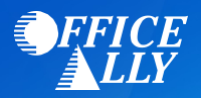

## **WHICH FORM(S) SHOULD I DO?**

- To request ERAs for Medicaid of Idaho, you must link the MMIS system to a receiver (Office Ally)
	- o Go to<https://www.idmedicaid.com/default.aspx> and login/register
	- o Indicate that the ERAs will be sent to a Third Party under the Electronic Remittance Advice section
	- o Once Third Part is selected, a drop down of clearinghouses will be listed. Select Office Ally
- Full registration instructions can be found on pages 7-15 on [Medicaid Idaho's User Guide.](https://www.officeally.com/files/Medicaid_ID_TPA_User_Guide.pdf)

## **HOW CAN I CHECK STATUS?**

• For questions on the enrollment process or to check status of your enrollment, you can email [IDEDISupport@Molinahealthcare.com](mailto:IDEDISupport@Molinahealthcare.com) or call (866) 686-4272.